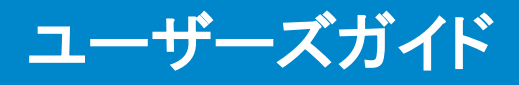

Dell MKS14 USB 3.0 ドック付モニタースタンド

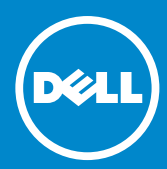

- ■■ 注:モニターをより使いやすくするための重要な情報を説明しています。
- へ 注意:注意:ハードウェアの損傷やデータの損失の可能性を示し、その危 険を回避するための方法を説明しています。
- 警告:物的損害、けが、または死亡の原因となる可能性があることを示し ています。

© 2013 すべての著作権はDell Inc.にあります。 -2015

本書に記載された情報は予告なしに変更される場合があります。Dell Inc.の書 面による承諾を得ることなく本書の内容を複製することを厳重に禁じます。

本書に使用される商標:Dell及びDELLのロゴはDell Inc.の登録商標で す。Microsoft及びWindowsは、米国及びその他の国におけるMicrosoft Corporationの登録商標または商標です。

本書に引用される他の登録商標や商標名はその商標や商標名を有する企業も しくは製品に所属します。Dell Inc.はDelt.に所属しない全ての登録商標及び 商標名の所有権についてはこれを放棄よす

2015年8月 改定: A02

# 目次

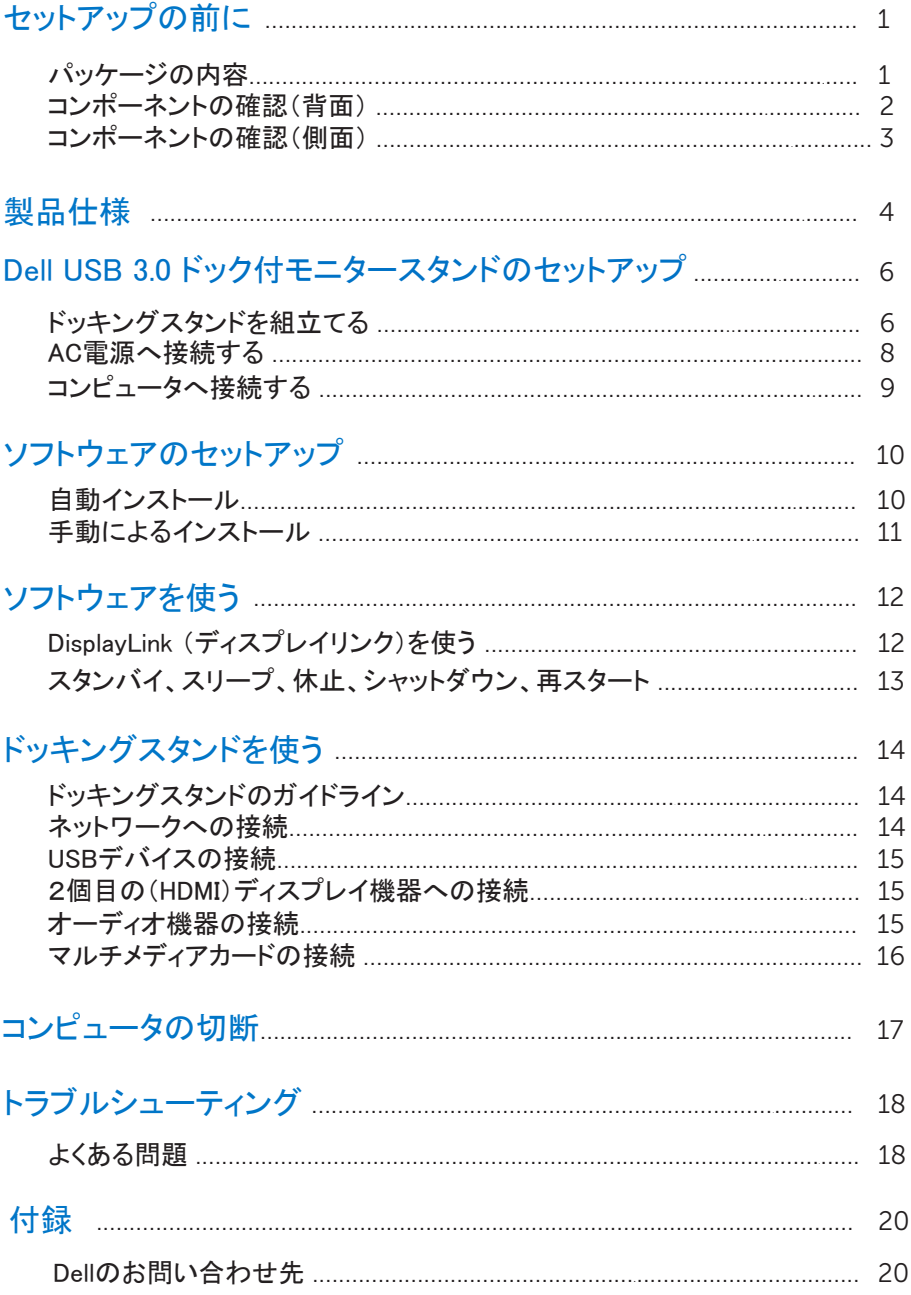

# セットアップの前に

パッケージの内容

ドッキングスタンドには、以下に示すコンポーネントがすべて付属しています。コ ンポーネントがすべて揃っているかを確認し、コンポーネントが足りないときは<u>デ</u> ルまでご連絡ください。

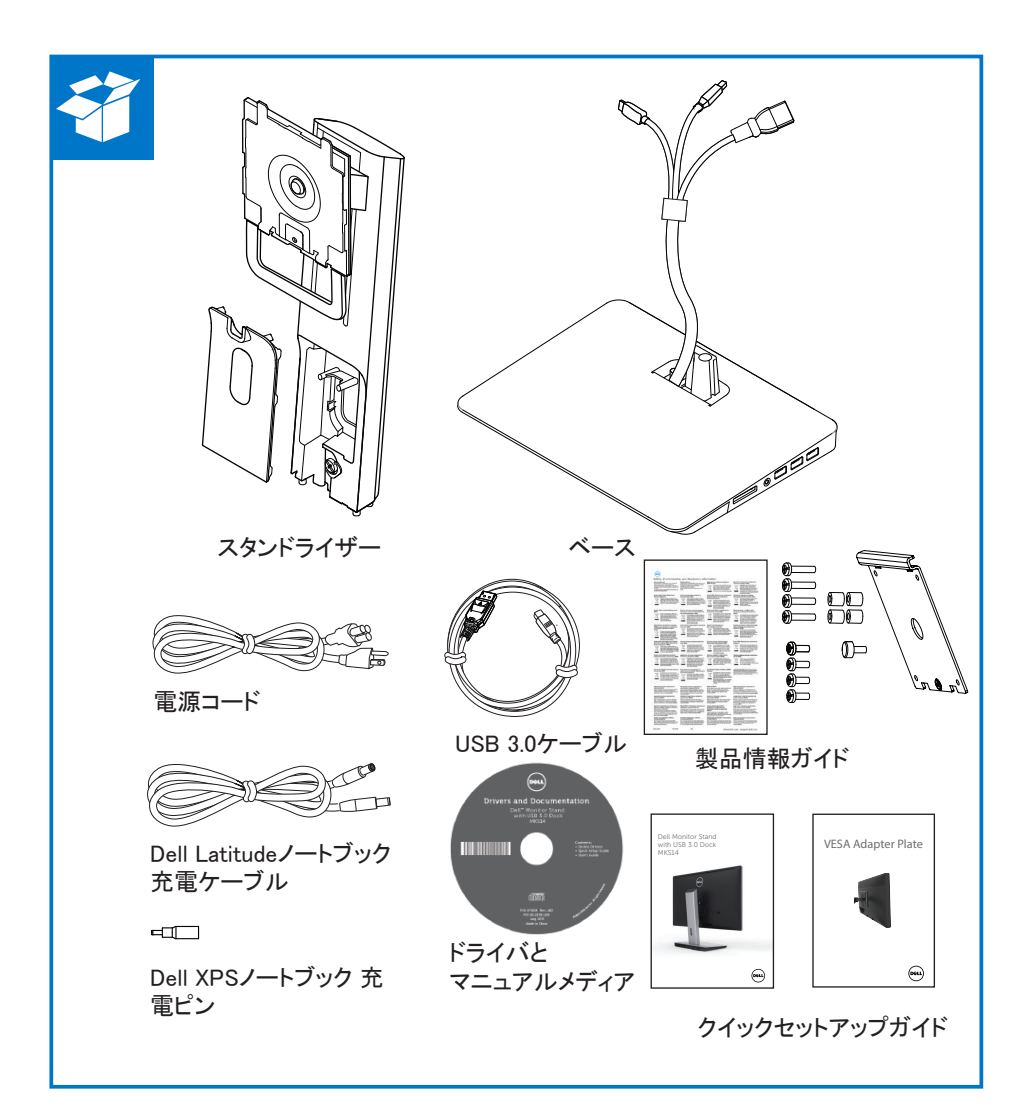

## コンポーネントの確認(背面)

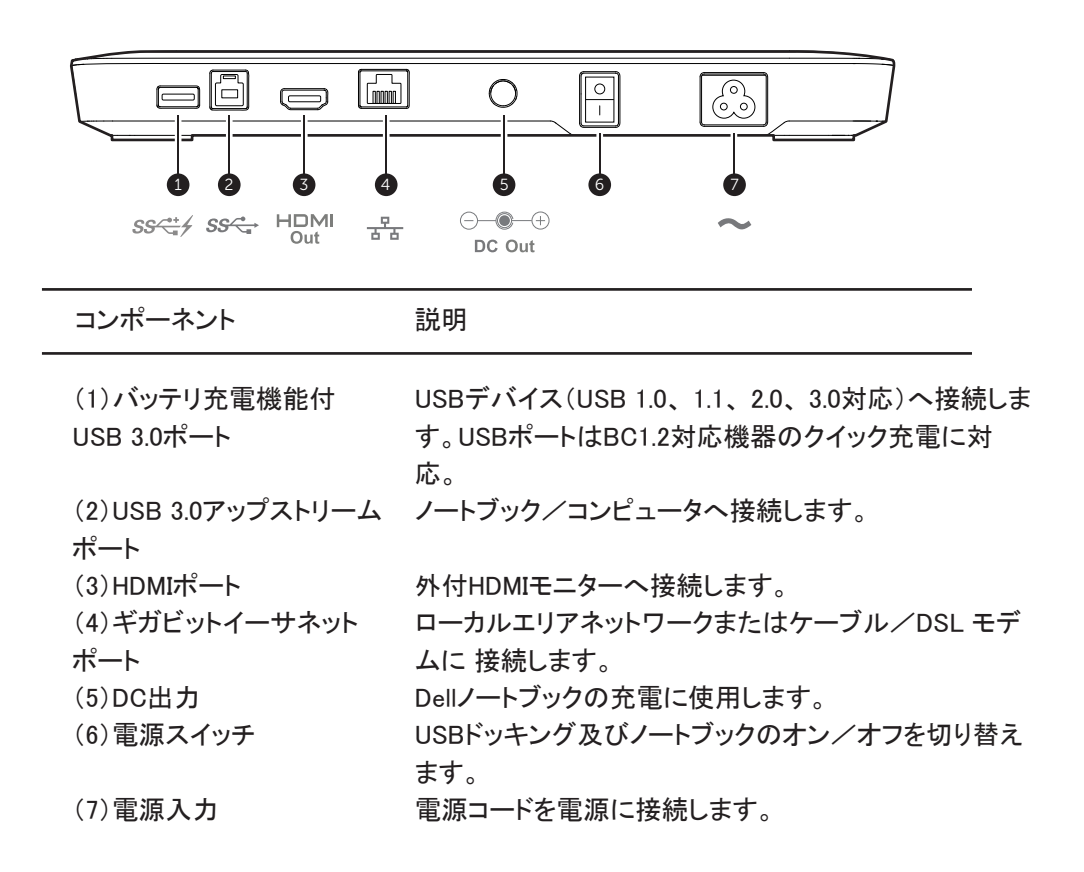

コンポーネントの確認(側面)

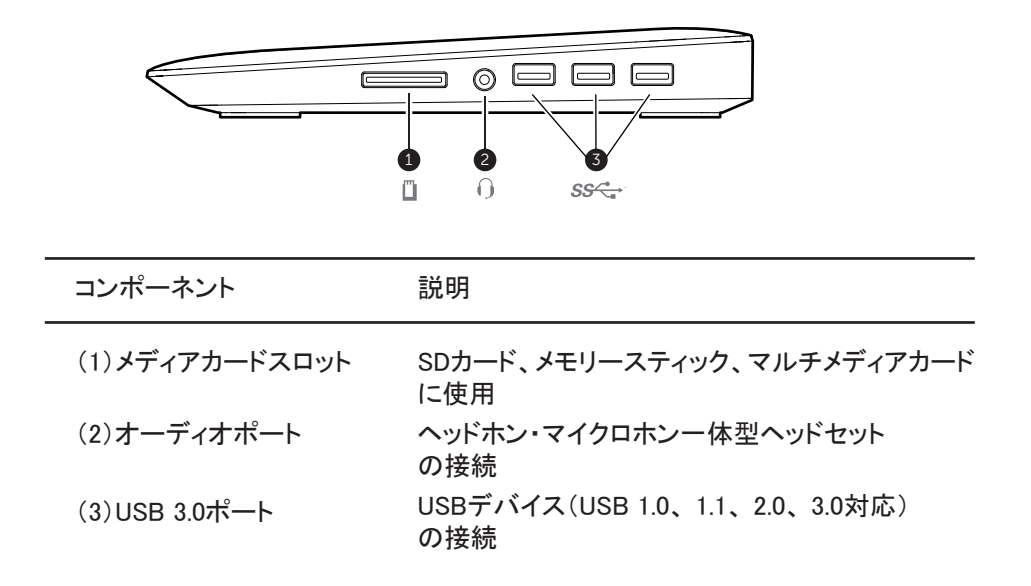

# 製品仕様

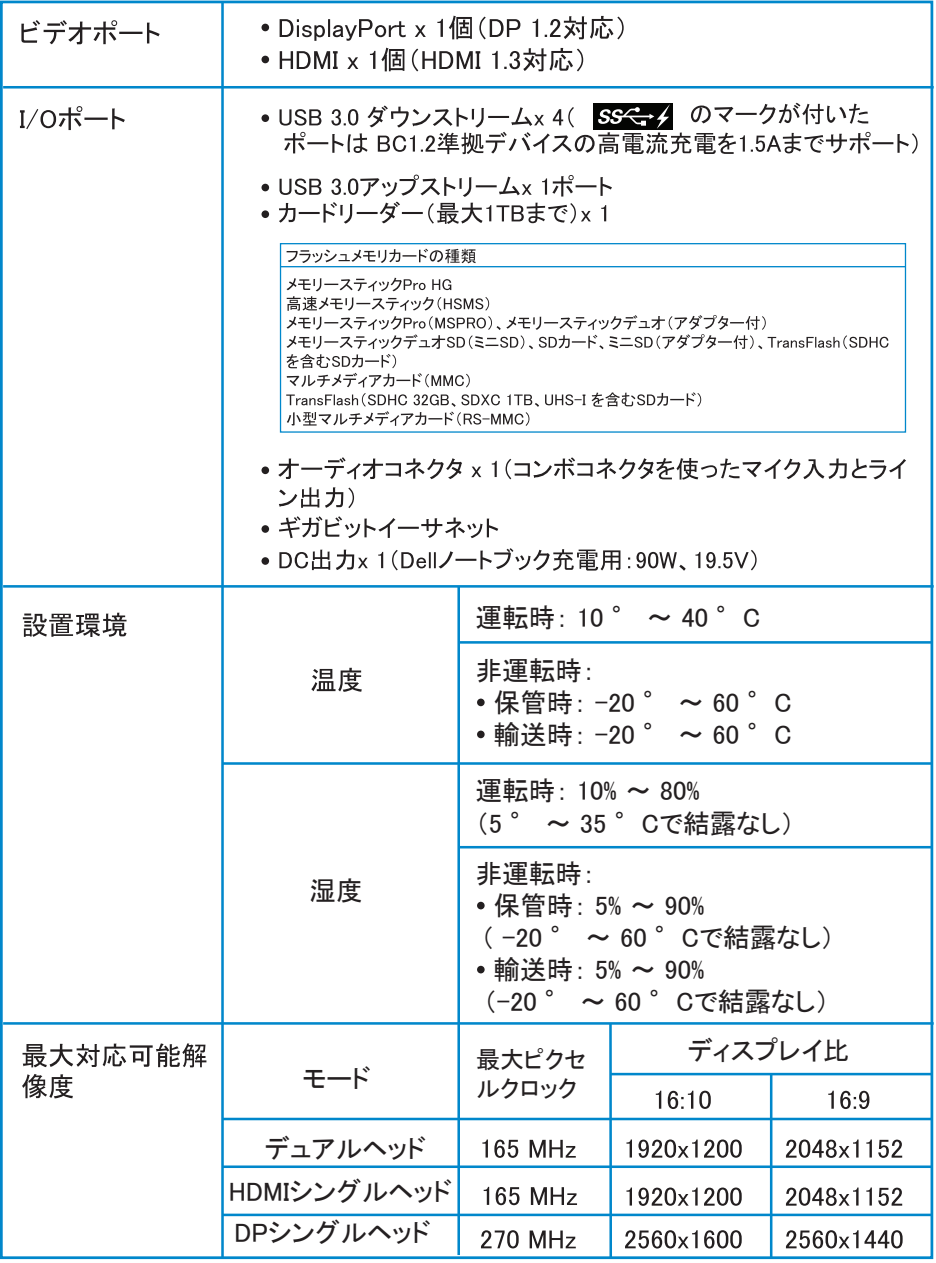

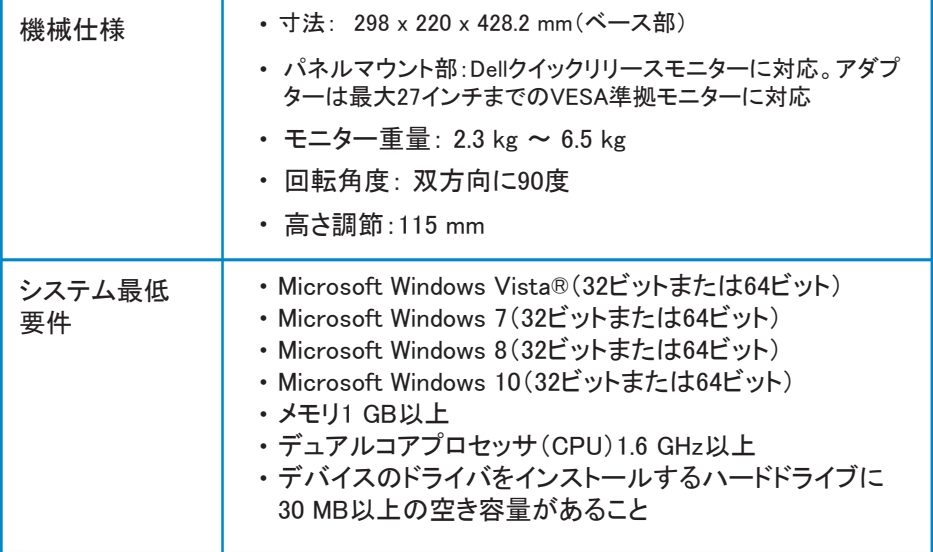

L,

 Dell USB 3.0 ドック付モニタースタンドの セットアップ

ドッキングスタンドを組み立てる

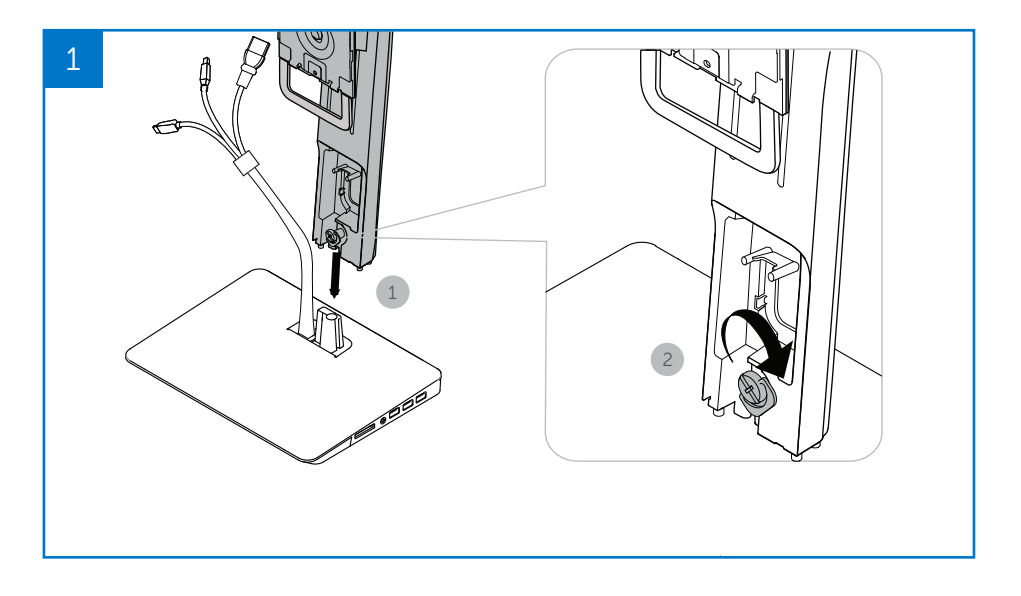

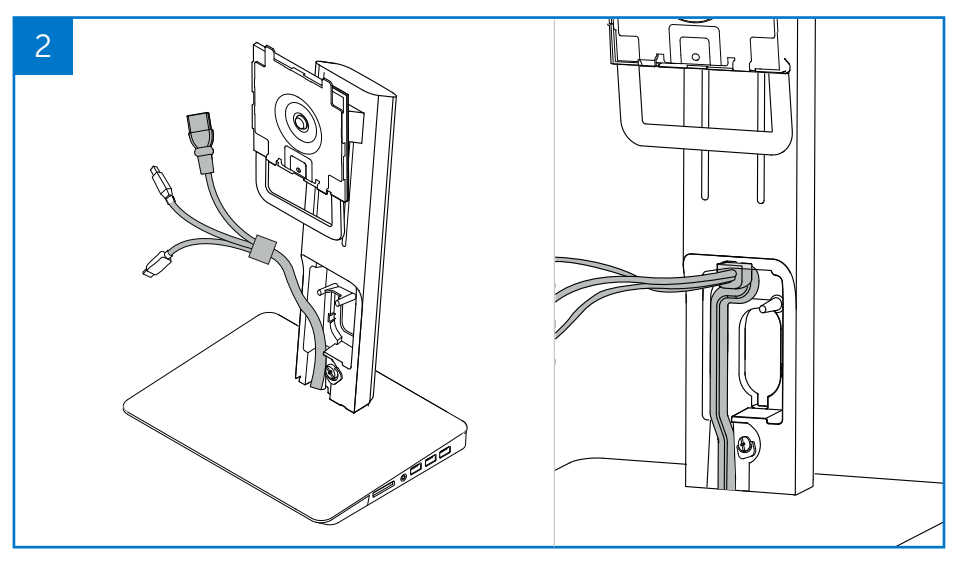

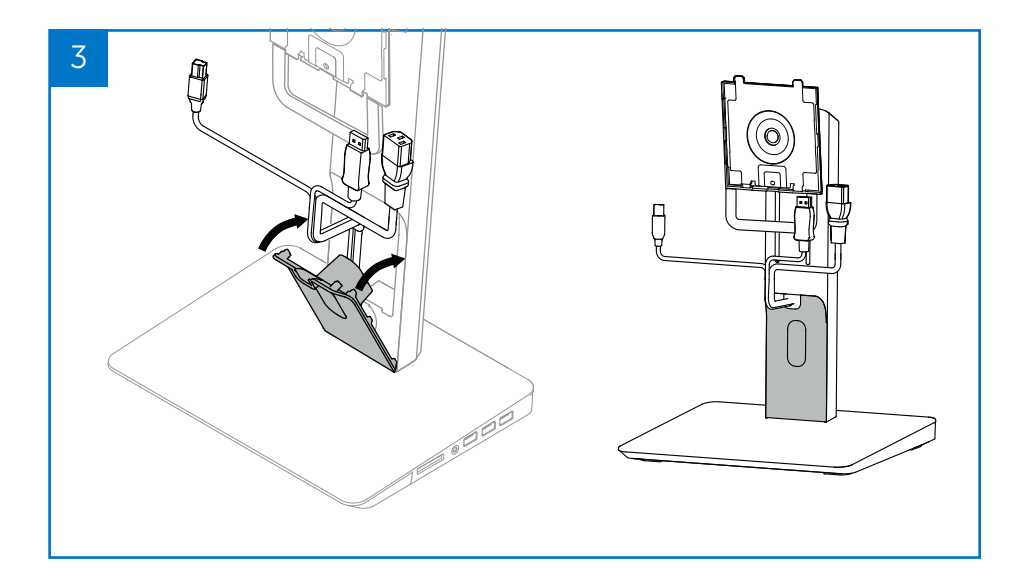

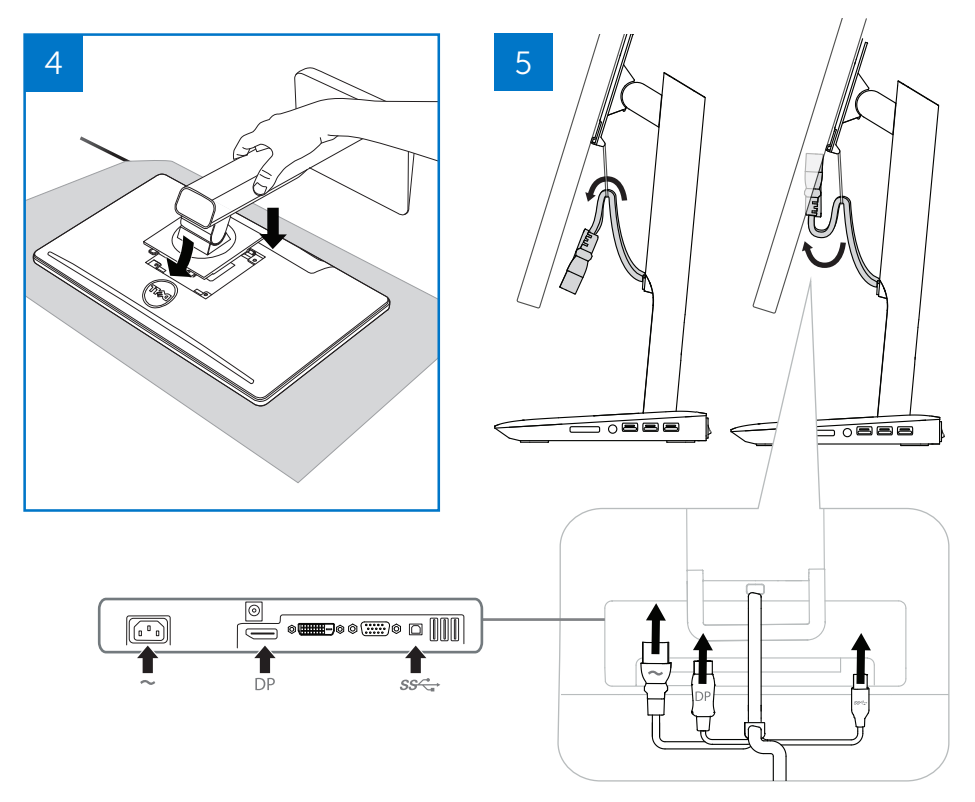

Dell USB 3.0 ドック付モニタースタンドの セットアップ ◆ 7

### AC電源へ接続する

警告! 感電またはお使いの機器の破損のリスク軽減のため、以下を 行って下さい。

電源コードは、常に簡単に手が届く範囲にあるコンセントに差し込んで下さい。 電力を切断する場合には電源コードをコンセントから抜いて下さい。

電源コードのプラグが3ピン式の場合、3ピン式のアース付きコンセントにプラグを 差し込んで下さい。2ピン式コンセントに差し込むなどして電源コードのアースピ を無効にしないで下さい。アースピンは安全性を確保するための重要な構造で す。正しく接地されていない機器は、感電を起こす可能性があります。

ドッキングスタンドの全機能の正常な動作を確保するため、ドッキングスタンド用 電源コードを用いて電源へ接続して下さい。

- (1) ドッキングスタンド電源コードを電源コネクタに接続します<1>。
- (2) 電源コードをコンセントに差し込みます<2>。
- (3) ドッキングスタンドの電源スイッチを「オン」にして電源を入れます<3>。

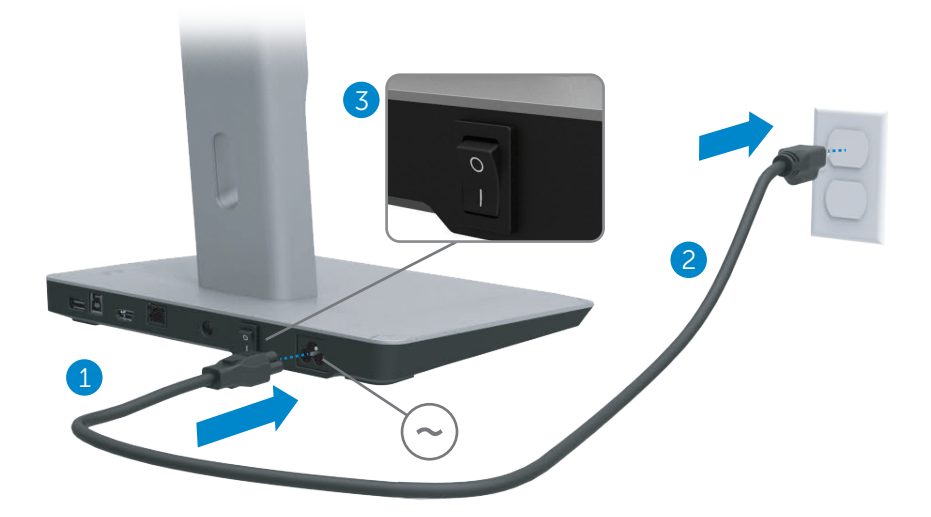

## コンピュータへ接続する

ドッキングスタンドにコンピュータを接続するには:

(1) USB 3.0ケーブルの先端の一方をドッキングスタンド背面のUSB 3.0ポートに接続 します。

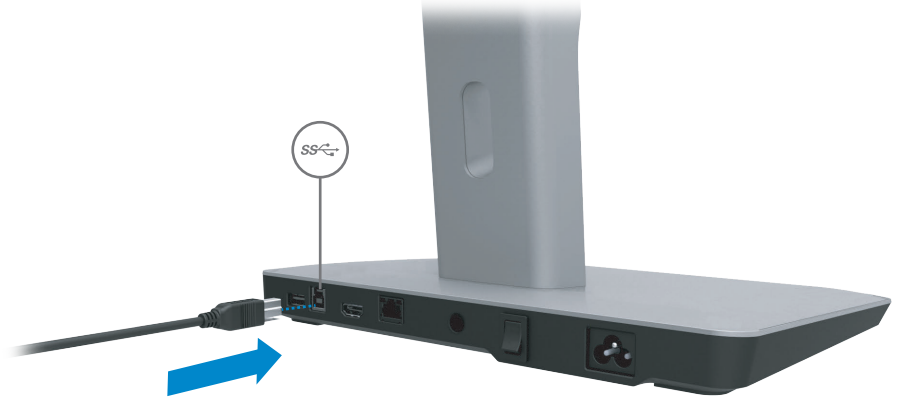

(2) USB 3.0ケーブルのもう一方の先端をコンピュータに接続します。

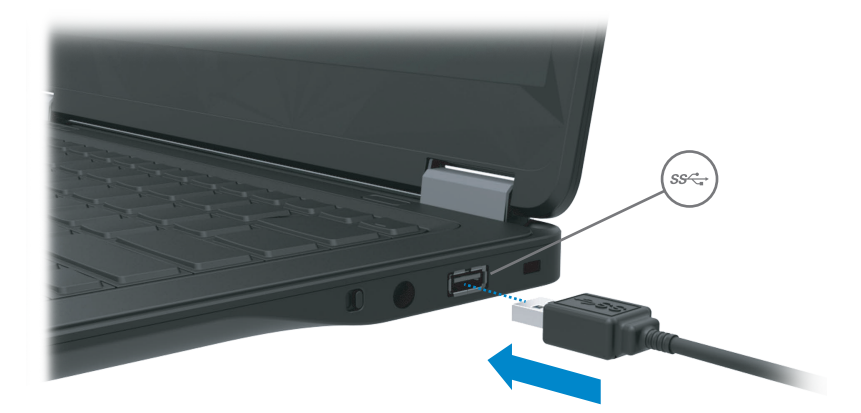

# ソフトウェアのセットアップ

自動インストール(コンピュータがインターネットに接続されている必要があります)

(1) ドッキングスタンドをお使いのノートブックに接続します。

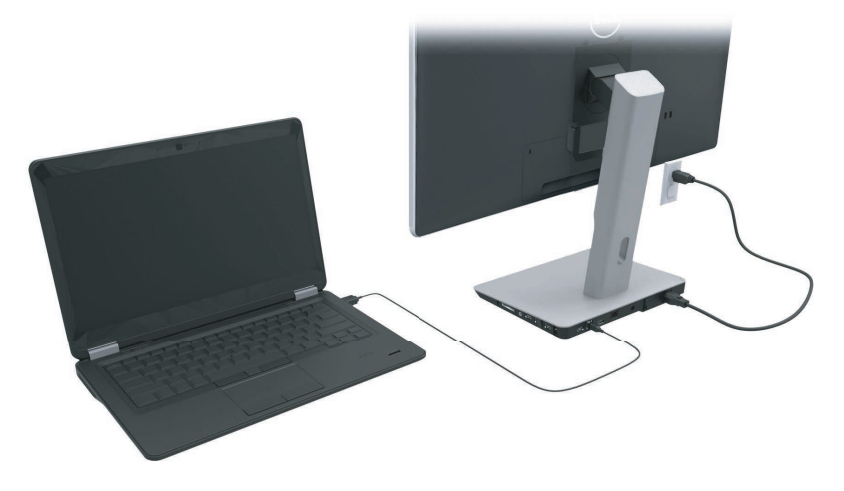

(2) Microsoft WindowsがDisplayLinkドライバのインストールを自動的に開始します。

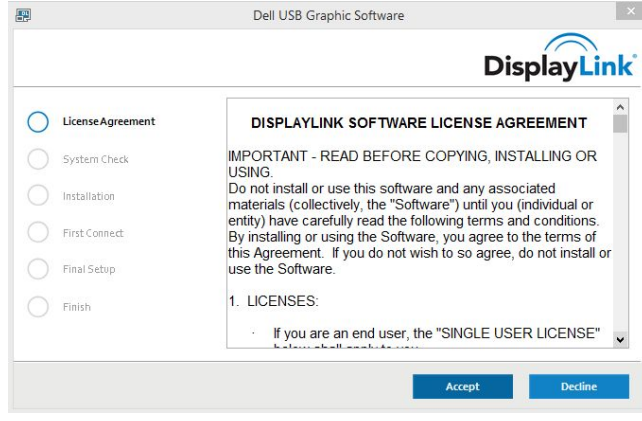

(3) スクリーン上の指示に従い、インストールを完了します。

■注:ドライバのインストールが自動的に開始されない場合、ドッキングスタンドと お使いのノートブックの接続をはずして「手動インストール」を選択して下さい。

### 手動によるインストール

(1) 付属のドライバCDを挿入します。

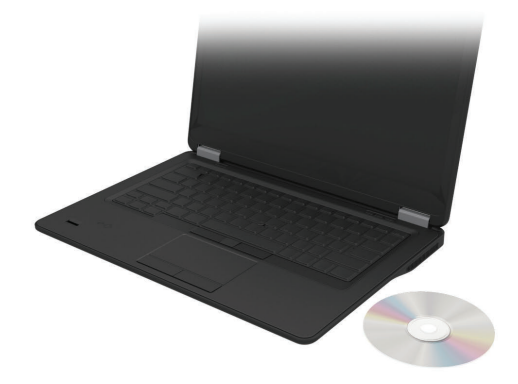

(2) Setup.exeをダブルクリックします。

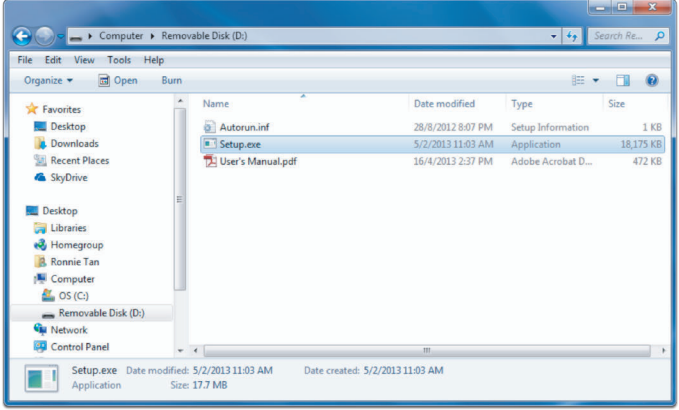

- (3) スクリーン上の指示に従い、インストールを完了します。
- (4) Realtek Card Readerドライバのインストール CDフォルダー内のRealtek Card Readerドライバ>Realtek Card Reader Driver/setup.exe setup.exeファイルをダブルクリックし、画面の指示に従ってインストール を完 了します。

# ソフトウェアを使う

### DisplayLinkを使う

DisplayLinkを使用して追加するモニターのディスプレイを設定するには: デスクトップ画面の何もないところでマウスを右クリックします。ディスプレイの設 定(Windows 10)を選択するか、ドロップダウンメニューから画面解像度(Windows 7、8、8.1)を選択します。[識別する]をクリックし、モニターのアイコンをマウスでド ラッグしてモニターの実際の配置と合わせます。終わりましたら[適用する]をクリ ックします。

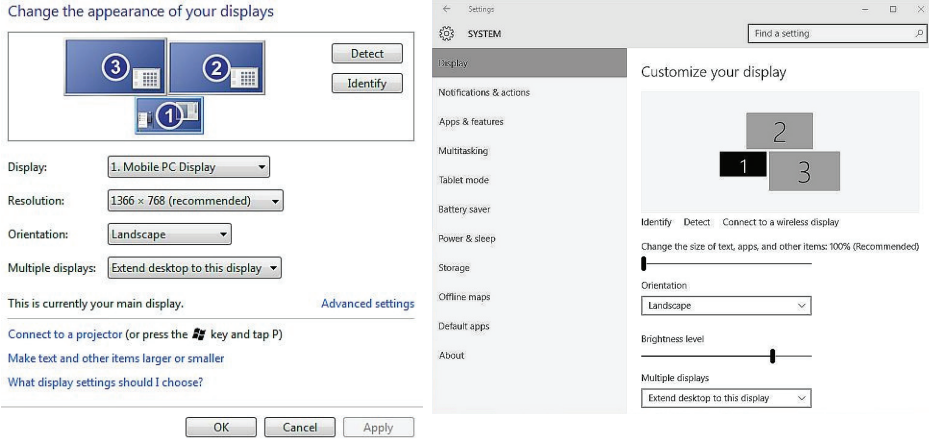

システムトレイで有効になっているDisplayLinkアイコンからも設定を行うことができ ます。モニターの構成を変更するには、DisplayLinkアイコンを右クリックし、ビデオの 設定を選択します。

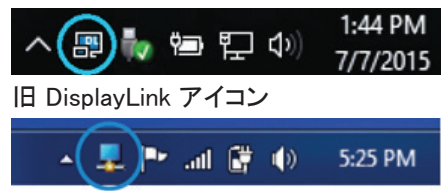

初期設定ではDisplay 1 は携帯型パソコンのディスプレイになっています。拡張 モニターはDisplay 2とDisplay 3として設定されています。

各ディスプレイの解像度と向きは各ディスプレイのタブを選択して調整すること ができます。

スタンバイ、スリープ、休止(ハイバネーション)、シャットダウン、再スタート

ドッキングスタンドに接続されたコンピュータが「スタンバイ」、「スリープ」、「休止(ハイ バネーション)」状態を開始すると、モニターの電源が切れます。コンピュータがスタン バイ、スリープまたは休止状態を終了すると、接続されたモニターは直前のモニター設 定状態に戻ります。

コンピュータが再起動し、またはシャットダウン後再スタートした場合、モニター は直前の設定状態に戻ります。

# ドッキングスタンドを使う

## ドッキングスタンドのガイドライン

- オペレーティングシステム-パフォーマンスを最適化するため、Windows Vista、 Windows 7、Windows 8、Windows 8.1、もしくはWindows 10オペレーティングシス テムを実行しているDellコンピュータで、ドッキングスタンドを使用してください。
- •雷源 -ドッキングスタンドは、AC雷源をドッキングスタンドに接続し、 スイッチをオンにし てご使用下さい。
- 接続と切断 ドッキングスタンドは、コンピュータのオン/オフ状態に関わらず、コン ピュータとの接続・切断を行うことができます。
- 外付けデバイス ドッキングスタンドの背面パネルに接続された外付けデバイス は、ドッキングスタンドがコンピュータに接続されている場合にのみ動作します。
- ノートブックの充雷- ノートブック充雷機能を使用する場合には、AC雷源スイッチがオン になっている必要があります。

ネットワークへの接続

ドッキングスタンドを使って、お使いのコンピュータをネットワークに接続でき ます。この操作にはイーサネットケーブル(別売)が必要です。

(1)ドッキングスタンドをお使いのコンピュータに接続します。

(2) イーサネットケーブルの一方の先端をドッキングスタンド側の 、<br>RJ-45(ネットワーク)コネクタく1>に接続し、他方の先端を壁面コネクタく2> またはルーターに接続します。

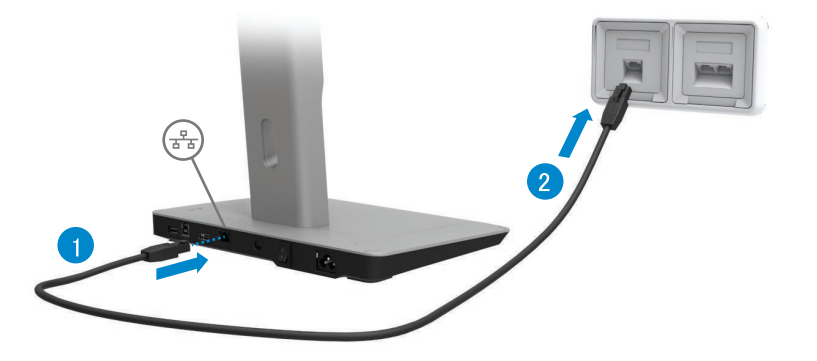

■注:コンピュータのRJ-45(ネットワーク)コネクタは、コンピュータがドッキングスタ ンドに接続されると無効になります。

### USBデバイスの接続

ドッキングスタンドには、USB 3.0ポートが全部で5個あります(背面:2個、側面:3 .個)。背面ポートを使ってコンピュータに接続する際は、USB 3.0(Bタイプ)の接続 -<br>ケーブルをご使用下さい。その他のUSB 3.0ポートは、キーボードやマウスなど、 その他のUSBデバイスの接続にご利用下さい。

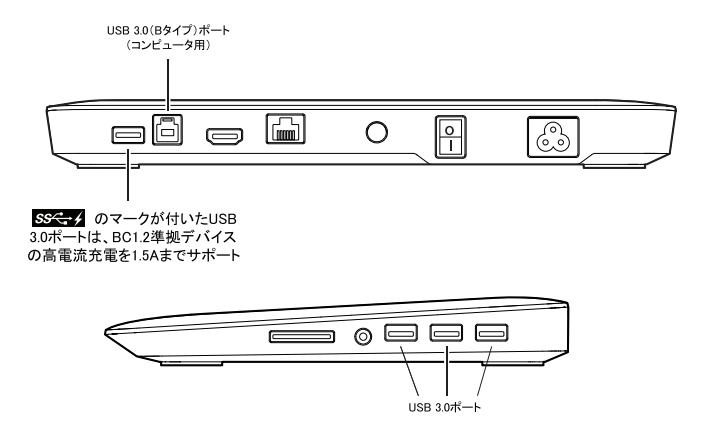

## 2個目の(HDMI)ディスプレイ機器への接続

ドッキングスタンド背面のHDMIポートを使って、ドッキングスタンドを外付け ディスプレイ機器に接続することができます。

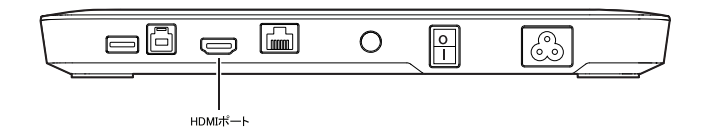

## オーディオ機器の接続

オーディオポートを使って、マイクやヘッドホンなどのオーディオ機器にドッキン グスタンドを接続することができます。

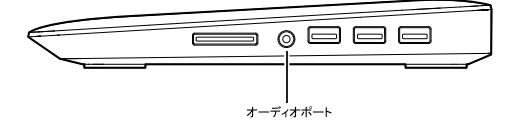

## マルチメディアカードの接続

#### ドッキングスタンドのメディアカードスロットを使って、以下のフラッシュメモリカー ドにドッキングスタンドを接続することができます。

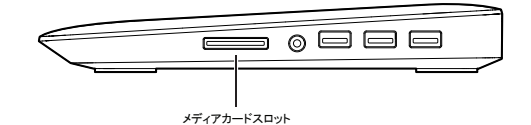

使用できるフラッシュメモリカードの種類 メモリースティックPro HG 高速メモリースティック(HSMS) メモリースティックPro(MSPRO)、メモリースティックデュオ(アダプター付) メモリースティックデュオSD(ミニSD)、SDカード、ミニSD(アダプター付) TransFlash(SDHC を含むSDカード) マルチメディアカード(MMC) TransFlash(SDHC 32GB、SDXC 1TB、UHS-I を含むSDカード) 小型マルチメディアカード(RS-MMC)

#### ドッキングスタンドを使う ◆ 16

# コンピュータの切断

コンピュータをドッキングスタンドから切断するには、USBケーブルをコンピュータ からはずします。

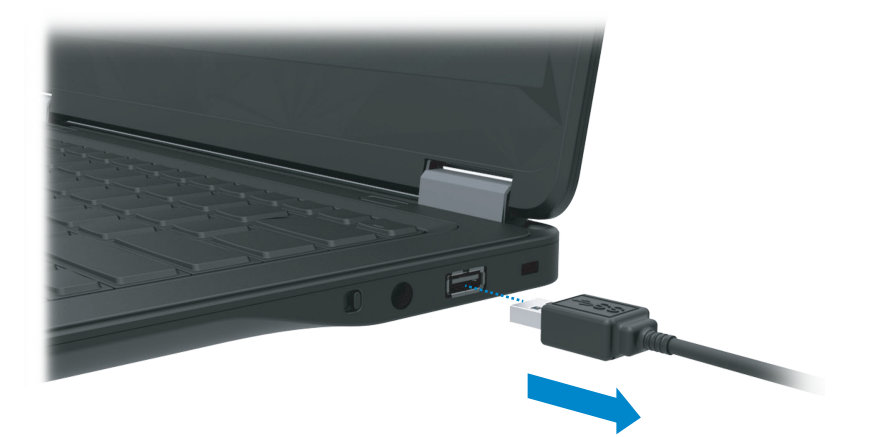

トラブルシューティング

## よくある問題

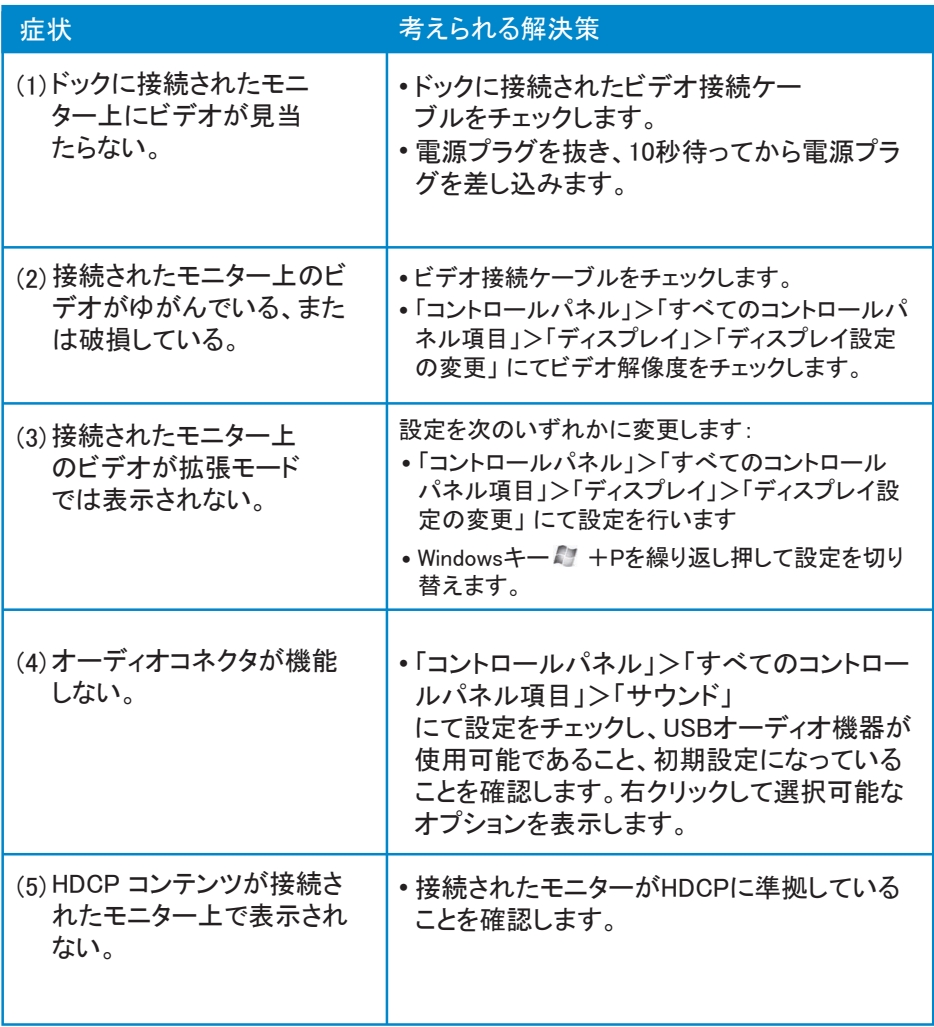

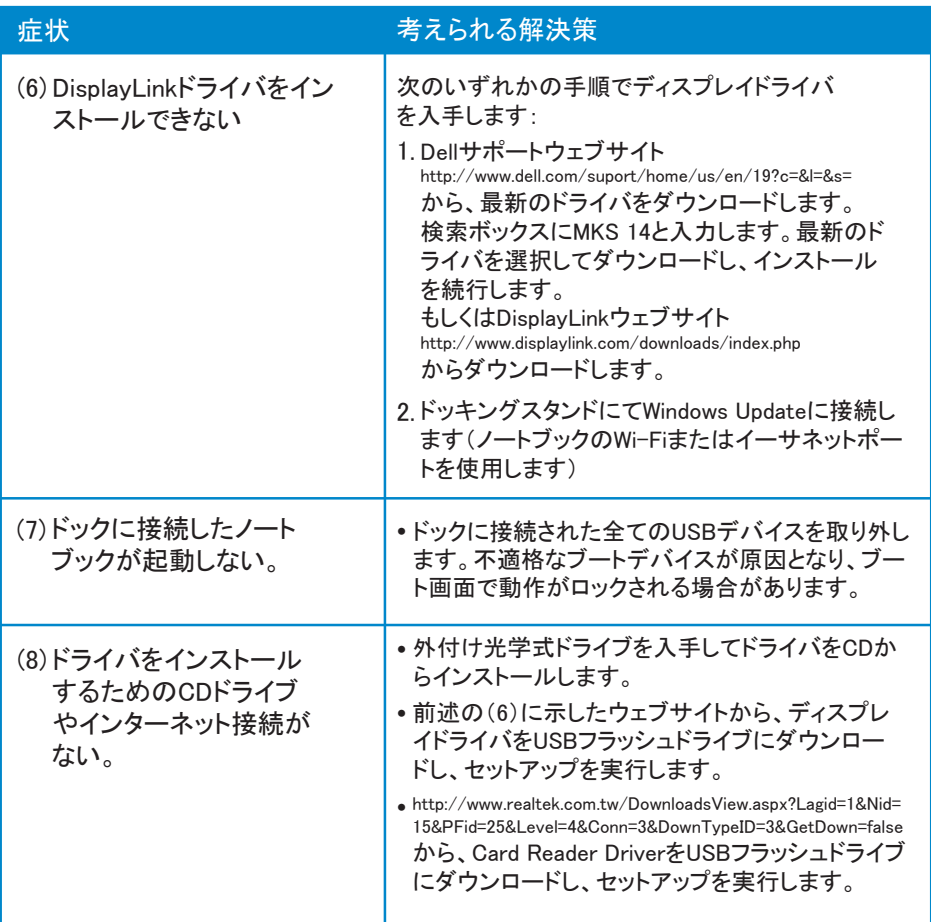

<span id="page-22-0"></span>付録

#### デルへのお問い合わせ

#### 米国のお客様の場合、800-WWW-DELL (800-999-3355)にお問い合わせ下さい。

注: 有効なインターネット接続をお持ちでない場合には、送り状、梱包内容明細書、 請求書、またはデル製品カタログにてお問い合わせ先情報を確認いただけます。

Dellでは、オンラインおよび電話によるサポートとサービスオプションを複数提供して います。お住まいの国及び製品によって提供可能なサービスが異なるため、お客様 の居住地域によってはご利用いただけないサービスもあります。

デルの販売、テクニカルサポート、カスタマーサービスへは、以下の手順にてご連絡 下さい。

- 1. www.dell.com/supportを開きます。
- 2. ページ左上のドロップダウンメニュー、「国/地域を選択」からお住まいの国または 地域を選択します。
- 3. ページ左上の「お問い合わせ」をクリックします。
- 4. 必要に応じ、適切なサービスまたはサポートのリンクを選択します。
- 5. デルへのお好みの連絡方法を選択します。